#### **HADOOP**

# Installation and Deployment of a Single Node on a Linux System

Presented by:

Liv Nguekap

And

**Garrett Poppe** 

#### **Topics**

- Create hadoopuser and group
- Edit sudoers
- Set up SSH
- Install JDK
- Install Hadoop
- Editting Hadoop settings
- Running Hadoop
- Resources

#### Add Hadoopuser

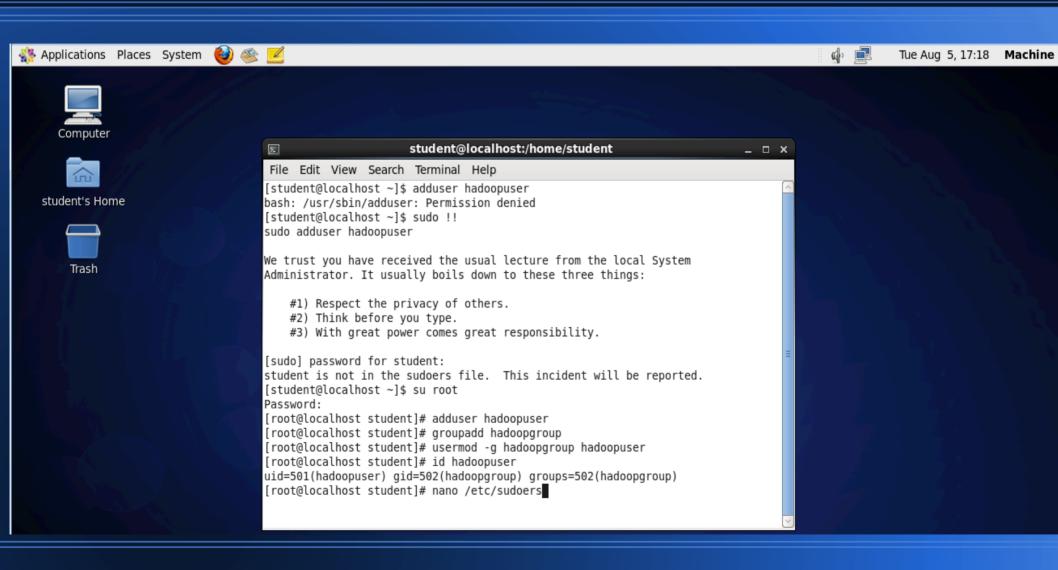

#### **Edit sudoers**

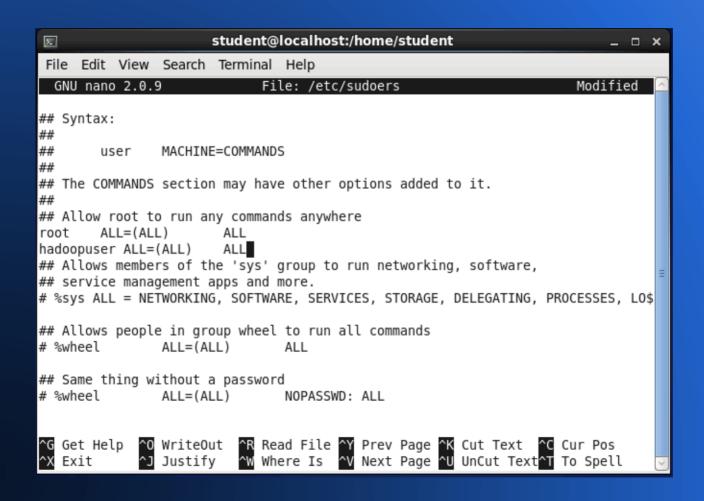

#### Set up SSH

hadoopuser@locamost. File Edit View Search Terminal Help GNU nano 2.0.9 File: /etc/ssh/sshd config # Change to yes if you don't trust ~/.ssh/known hosts for # RhostsRSAAuthentication and HostbasedAuthentication #IgnoreUserKnownHosts no # Don't read the user's ~/.rhosts and ~/.shosts files #IgnoreRhosts ves # To disable tunneled clear text passwords, change to no here! PasswordAuthentication yes PermitEmptyPasswords no PasswordAuthentication yes # Change to no to disable s/key passwords #ChallengeResponseAuthentication ves ChallengeResponseAuthentication no

- sudo chown hadoopuser ~/.ssh
- sudo chmod 700 ~/.ssh
- sudo chmod 600 ~/.ssh/id\_rsa
- sudo cat ~/.ssh/id\_rsa.pub >> ~/.ssh/authorized\_keys
- sudo chmod 600 ~/.ssh/ authorized\_keys

Edit /etc/ssh/sshd\_config

#### Install JDK

- Login as hadoopuser
- Uninstall previous versions of JDK
- Download current version of JDK
- Install JDK
- Edit JAVA\_HOME and PATH variables in "~/.bashrc" file

```
🐝 Applications Places System
                                                    Tue Aug 5, 20:07
                               @localhost:~/Downloads
Browse and run installed applications
                                                                         _ ×
File Edit View Search Terminal Help
bash: cd: /downloads: No such file or directory
[hadoopuser@localhost ~]$ cd ~/Downloads/
[hadoopuser@localhost Downloads]$ ls
idk-8u11-linux-x64.rpm
[hadoopuser@localhost Downloads]$ rpm -ivh jdk-8u11-linux-x64.rpm
error: can't create transaction lock on /var/lib/rpm/.rpm.lock (Permission denie
[hadoopuser@localhost Downloads]$ sudo !!
sudo rpm -ivh jdk-8u11-linux-x64.rpm
[sudo] password for hadoopuser:
Preparing...
                           ############## [100%]
                           ############ [100%]
  1:jdk
Unpacking JAR files...
       rt.jar...
       jsse.jar...
       charsets.iar...
       tools.jar...
       localedata.jar...
       jfxrt.jar...
[hadoopuser@localhost Downloads]$ java -version
iava version "1.8.0 11"
Java(TM) SE Runtime Environment (build 1.8.0 11-b12)
Java HotSpot(TM) 64-Bit Server VM (build 25.11-b03, mixed mode)
```

#### Install Hadoop

# Index of /apache/hadoop/common/hadoop-2.4.1

|                                                     | <u>Name</u>                 | <u>Last modified</u> | <u>Size</u> | <u>Description</u> |  |  |  |
|-----------------------------------------------------|-----------------------------|----------------------|-------------|--------------------|--|--|--|
| <b>₽</b>                                            | Parent Directory            |                      | -           |                    |  |  |  |
|                                                     | hadoop-2.4.1-src.tar.gz     | 21-Jun-2014 06:42    | 15M         |                    |  |  |  |
| ?                                                   | hadoop-2.4.1-src.tar.gz.mds | 21-Jun-2014 06:42    | 1.1K        |                    |  |  |  |
|                                                     | hadoop-2.4.1.tar.gz         | 21-Jun-2014 06:42    | 132M        |                    |  |  |  |
|                                                     | hadoop-2.4.1.tar.gz.mds     | 21-Jun-2014 06:42    | 958         |                    |  |  |  |
| Anacha Caman at minnana advangadhaatana aam Pant 90 |                             |                      |             |                    |  |  |  |

- Download current stable release
- Untar the download
- tar xzvf hadoop-2.4.1.tar.gz
- Move the untarred folder
- sudo mv hadoop-2.4.1 /usr/local/ hadoop
- Change ownership and create nodes
- sudo chown -R hadoopuser:hadoopgroup /usr/ local/hadoop
- mkdir -p ~/hadoopspace/hdfs/ namenode
- mkdir -p ~/hadoopspace/hdfs/

#### Install Hadoop

- Edit Hadoop variables in "~/.bashrc" file
- After editing file, use command to apply.
- "source ~/.bashrc"

```
GNU nano 2.0.9
                         File: /home/hadoopuser/.bashro
# bashrc
# Source global definitions
if [ -f /etc/bashrc ]; then
        . /etc/bashrc
fi
# User specific aliases and functions
export JAVA HOME=/usr/java/jdk1.8.0 11
export PATH=$PATH:$JAVA HOME
export HADOOP INSTALL=/usr/local/hadoop
export HADOOP MAPRED HOME=$HADOOP INSTALL
export HADOOP COMMON HOME=$HADOOP INSTALL
export HADOOP HDFS HOME=$HADOOP INSTALL
export YARN HOME=$HADOOP INSTALL
export HADOOP COMMON LIB NATIVE DIR=$HADOOP INSTALL/lib/native
export PATH=$PATH:$HADOOP INSTALL/sbin
export PATH=$PATH:$HADOOP INSTALL/bin
```

```
Browse and run installed applications ost:/usr/local/hadoop/etc/hadoop
File Edit View Search Terminal Help
^C[hadoopuser@localhost Downloads]$ sudo mv hadoop-2.4.1 /usr/local/hadoop
[hadoopuser@localhost Downloads]$ sudo chown -R hadoopuser:hadoopgroup /usr/loca
l/hadoop
[hadoopuser@localhost Downloads]$ cd ~
[hadoopuser@localhost ~]$ mkdir -p ~/hadoopspace/hdfs/namenode
[hadoopuser@localhost ~]$ mkdir -p ~/hadoopspace/hdfs/datanode
[hadoopuser@localhost ~]$ nano ~/.bashrc
[hadoopuser@localhost ~]$ source ~/.bashrc
[hadoopuser@localhost ~]$ cd hadoopspace/
[hadoopuser@localhost hadoopspace]$ cd ..
[hadoopuser@localhost ~1$ ls
Desktop
          Downloads
                       Music
                                  Public
                                             Videos
Documents hadoopspace Pictures Templates
[hadoopuser@localhost ~1$ cd ...
[hadoopuser@localhost home]$ ls
hadoopuser student
[hadoopuser@localhost home]$ cd ..
[hadoopuser@localhost /]$ cd ..
[hadoopuser@localhost /]$ ls
                             media opt
                                          root selinux svs
boot etc lib lost+found mnt
                                    proc sbin srv
[hadoopuser@localhost /]$ cd /usr/local/hadoop/etc/hadoop
[hadoopuser@localhost hadoop]$ cp mapred-site.xml.template mapred-site.xml
[hadoopuser@localhost hadoop]$ nano mapred-site.xml
```

- Go to directory located at /usr/local/ hadoop/etc/hadoop
- Create a copy of mapredsite.xml.template as mapred-site.xml

- Edit mapred-site.xml
- Add code between<configuration> tabs

```
property>
```

<name>mapreduce.fra
mework.name

</name>

<value>yarn</value>

</property>

- Edit yarn-site.xml
- Add code between<configuration> tabs

```
cproperty>
<name>yarn.nodemana
 ger.aux-services
</name>
<value>
mapreduce shuffle </
 value>
</property>
```

- Edit core-site.xml
- Add code between<configuration> tabs

```
property>
```

<name>

fs.default.name

</name>

<value>

hdfs://localhost:9000

</value>

</property>

|   |                  | <pre><pre><pre><pre>property&gt;</pre></pre></pre></pre> | <pre><pre><pre><pre><pre><pre><pre><pre></pre></pre></pre></pre></pre></pre></pre></pre> | <pre><pre><pre><pre><pre><pre><pre><pre></pre></pre></pre></pre></pre></pre></pre></pre> |
|---|------------------|----------------------------------------------------------|------------------------------------------------------------------------------------------|------------------------------------------------------------------------------------------|
| • | Add code between | nl<br><name></name>                                      | <name></name>                                                                            | <name></name>                                                                            |
|   |                  | dfs.replication                                          | dfs.name.dir                                                                             | dfs.data.dir                                                                             |
|   |                  |                                                          |                                                                                          |                                                                                          |
|   |                  | <value></value>                                          | <value></value>                                                                          | <value></value>                                                                          |
|   |                  | 1                                                        | file:///home/hadoopuser/                                                                 | file:///home/hadoopuser/                                                                 |
|   |                  |                                                          | hadoopspace/hdfs/<br>namenode                                                            | hadoopspace/hdfs/<br>datanode                                                            |
|   |                  |                                                          |                                                                                          |                                                                                          |
|   |                  |                                                          |                                                                                          |                                                                                          |

- Edit "hadoop-env.sh"
- Create the JAVA\_HOME variable using current JDK path.

```
hadoopuser@localhost:/usr/local/hadoop/etc/hadoop
File Edit View Search Terminal Help
                             File: hadoop-env.sh
 GNU nano 2.0.9
      http://www.apache.org/licenses/LICENSE-2.0
 Unless required by applicable law or agreed to in writing, software
 distributed under the License is distributed on an "AS IS" BASIS.
# WITHOUT WARRANTIES OR CONDITIONS OF ANY KIND, either express or implied.
# See the License for the specific language governing permissions and
# limitations under the License.
# Set Hadoop-specific environment variables here.
# The onlv required environment variable is JAVA HOME. All others are
# optional. When running a distributed configuration it is best to
# set JAVA HOME in this file, so that it is correctly defined on
# remote nodes.
# The java implementation to use.
export JAVA HOME=/usr/java/jdk1.8.0 11
```

```
hadoopuser@localhost:/usr/local/hadoop/etc/hadoop
File Edit View Search Terminal Help
[hadoopuser@localhost ~]$ mkdir -p ~/hadoopspace/hdfs/namenode
[hadoopuser@localhost ~]$ mkdir -p ~/hadoopspace/hdfs/datanode
[hadoopuser@localhost ~]$ nano ~/.bashrc
[hadoopuser@localhost ~1$ source ~/.bashrc
[hadoopuser@localhost ~]$ cd hadoopspace/
[hadoopuser@localhost hadoopspace]$ cd ..
[hadoopuser@localhost ~1$ ls
Desktop
          Downloads
                      Music
                                 Public
                                            Videos
Documents hadoopspace Pictures Templates
[hadoopuser@localhost ~]$ cd ..
[hadoopuser@localhost home]$ ls
hadoopuser student
[hadoopuser@localhost home]$ cd ...
[hadoopuser@localhost /]$ cd ..
[hadoopuser@localhost /]$ ls
     dev home lib64
                            media opt
                                         root selinux
boot etc lib lost+found mnt
                                   proc sbin srv
                                                             var
[hadoopuser@localhost /]$ cd /usr/local/hadoop/etc/hadoop
[hadoopuser@localhost hadoop]$ cp mapred-site.xml.template mapred-site.xml
[hadoopuser@localhost hadoop]$ nano mapred-site.xml
[hadoopuser@localhost hadoop]$ nano varn-site.xml
[hadoopuser@localhost hadoop]$ nano hdfs-site.xml
[hadoopuser@localhost hadoop]$ nano hadoop-env.sh
[hadoopuser@localhost hadoop]$ hdfs namenode -format
```

 Format the namenode using the command "hdfs namenode format"

#### Running Hadoop

```
14/08/05 21:20:51 INFO namenode.NameNode: SHUTDOWN MSG:
SHUTDOWN MSG: Shutting down NameNode at localhost/127.0.0.1
[hadoopuser@localhost ~]$ start-dfs.sh
14/08/05 21:21:09 WARN util.NativeCodeLoader: Unable to load native-hadoop libra
ry for your platform... using builtin-java classes where applicable
Starting namenodes on [localhost]
localhost: starting namenode, logging to /usr/local/hadoop/logs/hadoop-hadoopuse
r-namenode-localhost.localdomain.out
localhost: starting datanode, logging to /usr/local/hadoop/logs/hadoop-hadoopuse
r-datanode-localhost.localdomain.out
Starting secondary namenodes [0.0.0.0]
0.0.0.0: starting secondarynamenode, logging to /usr/local/hadoop/logs/hadoop-ha
doopuser-secondarynamenode-localhost.localdomain.out
14/08/05 21:21:35 WARN util.NativeCodeLoader: Unable to load native-hadoop libra
ry for your platform... using builtin-java classes where applicable
[hadoopuser@localhost ~]$ start-yarn.sh
starting yarn daemons
starting resourcemanager, logging to /usr/local/hadoop/logs/yarn-hadoopuser-reso
urcemanager-localhost.localdomain.out
localhost: starting nodemanager, logging to /usr/local/hadoop/logs/yarn-hadoopus
er-nodemanager-localhost.localdomain.out
[hadoopuser@localhost ~]$
```

- Start services
- "start-dfs.sh"
- "start-yarn.sh"

#### Running Hadoop

 Use jps command to make sure all services are running.

```
[hadoopuser@localhost ~]$ jps
2928 SecondaryNameNode
3495 Jps
2761 DataNode
3177 NodeManager
3082 ResourceManager
2668 NameNode
[hadoopuser@localhost ~]$ ■
```

# Running Hadoop

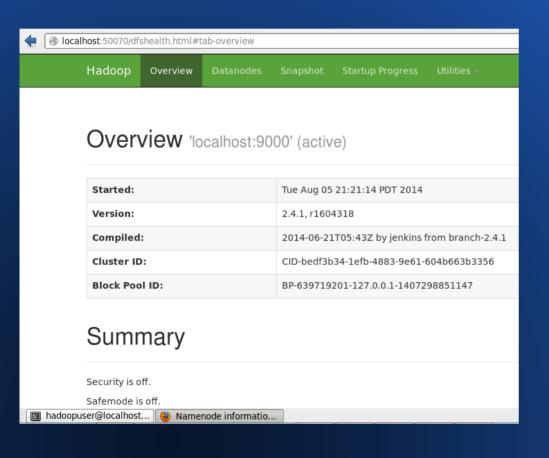

- Open web browser.
- Type "localhost: 50070" into address bar to access web interface.

# Part 2 .WRITING MAPREDUCE PROGRAMS FOR HADOOP

# Languages/scripts used

 We will talk about two languages used to write mapreduce programs in Hadoop:

- 1) Pig Script (also called Pig Latin)
- 2) Java

# Pig

- What is Pig?
- Pig is a high-level platform for creating MapReduce programs used with Hadoop.
- It is somewhat similar to SQL

#### How Pig Works

Pig has two modes of execution:

- 1) Local Mode To run Pig in local mode, you need access to a single machine.
- 2) Mapreduce Mode To run Pig in mapreduce mode, you need access to a Hadoop cluster and HDFS installation.

#### Syntax to run Pig

- To run Pig in Local Mode, use:
- pig -x local id.pig

- To run Pig in Mapreduce Mode, use:
- pig id.pig or pig -x mapreduce id.pig

#### Ways to run Pig

- Whether in local or mapreduce mode, there are 3 ways of running Pig:
- 1) Grunt shell
- 2) Batch or script file
- 3) Embedded Program

#### Sample Grunt Shell Code

```
A = LOAD 'student' USING PigStorage() AS (name:chararray, age:int, gpa:float);
DUMP A;
(John,18,4.0F)
(Mary,19,3.8F)
(Bill,20,3.9F)
(Joe,18,3.8F)
```

#### **Grunt Shell Commands**

```
A = LOAD 'student' USING PigStorage() AS (name:chararray, age:int, gpa:float);
X = FOREACH A GENERATE name, $2;
DUMP X;
(John, 4.0F)
(Mary, 3.8F)
(Bill, 3.9F)
(Joe, 3.8F)
```

#### **Grunt Shell Commands**

```
A = LOAD 'data' as (f1:int, f2:int, f3;int);
DUMP A;
(1,2,3)
(4,2,1)
(8,3,4)
(4,3,3)

X = GROUP A BY f1;
DUMP X;
(1,{(1,2,3)})
(4,{(4,2,1),(4,3,3)})
(8,{(8,3,4)})
```

#### **Batch**

 To run Pig with batch files, the pig script is written entirely into a Pig file and the file run with Pig.

- A sample syntax for the file totalmiles.pig is:
- Pig totalmiles.pig

# Content of file totalmiles.pig

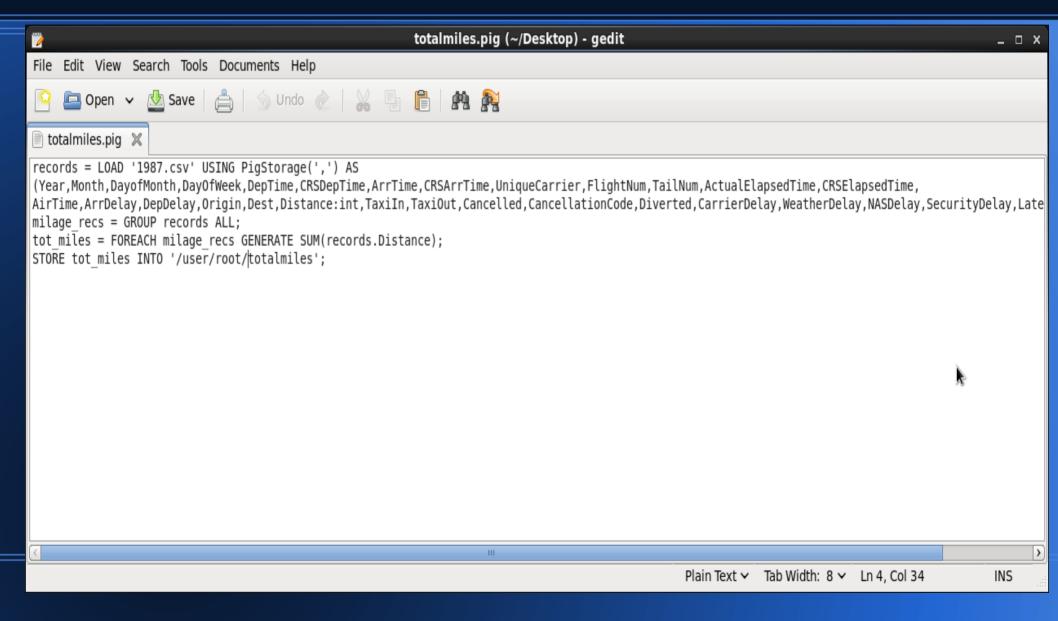

# Content of 1987 flight data file

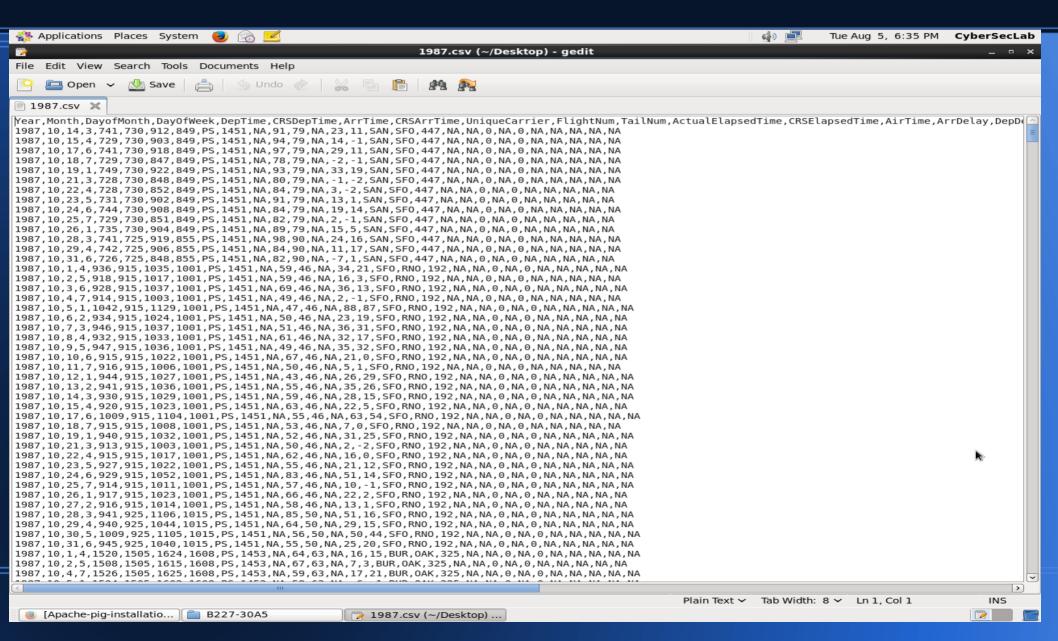

#### **JAVA**

- We tested the mapreduce function of Hadoop on a java program called WordCount.java
- The wordcount.class is provided in the examples that come with hadoop installation

#### Where to find the Hadoop Examples

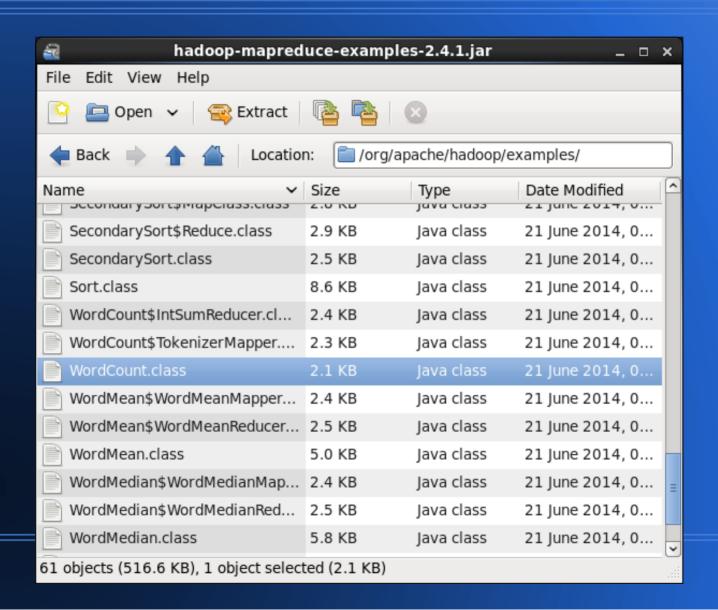

#### **JAVA**

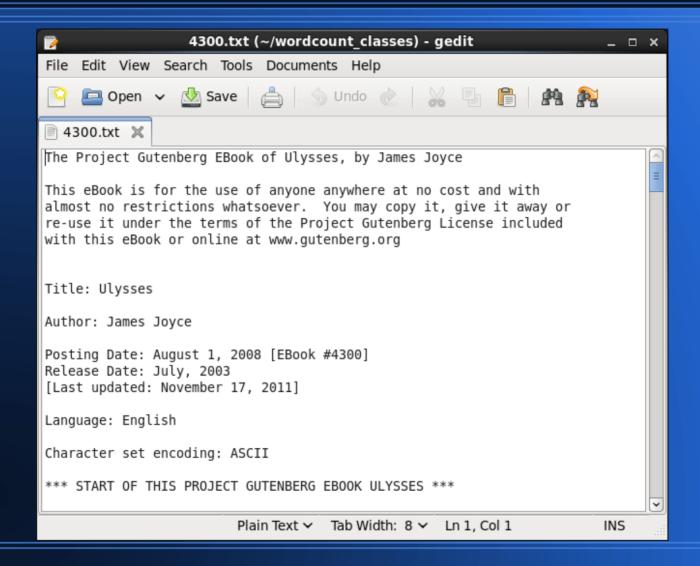

# Launching WordCount job

```
hadoop@WaterWorld:~
Σ
                                                                          _ _ X
 File Edit View Search Terminal Help
[hadoop@WaterWorld ~]$ hadoop jar /home/hadoop/hadoop-2.4.1/share/hadoop/mapredu
ce/hadoop-mapreduce-examples-2.4.1.jar wordcount wordcount classes wordcount cla
sses-output
14/08/05 16:59:35 WARN util.NativeCodeLoader: Unable to load native-hadoop libra
ry for your platform... using builtin-java classes where applicable
14/08/05 16:59:37 INFO client.RMProxy: Connecting to ResourceManager at /0.0.0.0
:8032
14/08/05 16:59:40 INFO input.FileInputFormat: Total input paths to process : 1
14/08/05 16:59:40 INFO mapreduce.JobSubmitter: number of splits:1
14/08/05 16:59:41 INFO mapreduce.JobSubmitter: Submitting tokens for job: job 14
07275167956 0001
14/08/05 16:59:43 INFO impl. YarnClientImpl: Submitted application application 14
07275167956 0001
14/08/05 16:59:43 INFO mapreduce.Job: The url to track the job: http://WaterWorl
d:8088/proxy/application 1407275167956 0001/
14/08/05 16:59:43 INFO mapreduce.Job: Running job: job 1407275167956 0001
14/08/05 17:00:03 INFO mapreduce.Job: Job job 1407275167956 0001 running in uber
mode : false
14/08/05 17:00:03 INFO mapreduce.Job: map 0% reduce 0%
14/08/05 17:00:17 INFO mapreduce.Job: map 100% reduce 0%
14/08/05 17:00:31 INFO mapreduce.Job:
                                      map 100% reduce 100%
14/08/05 17:00:32 INFO mapreduce.Job: Job job 1407275167956 0001 completed succe
ssfully
14/08/05 17:00:32 INFO mapreduce.Job: Counters: 49
```

# **WordCount Processing**

| <b>E</b>       | hadoop@WaterWorld:~                                                                                                    |      |  |  |  |  |
|----------------|----------------------------------------------------------------------------------------------------|------|--|--|--|--|
| File Edit View | Search Terminal Help                                                                                                    |      |  |  |  |  |
|                | FILE: Number of bytes read=725074 FILE: Number of bytes written=1636087 FILE: Number of read operations=0 FILE: Number of large read operations=0 FILE: Number of write operations=0 HDFS: Number of bytes read=1573203 HDFS: Number of bytes written=527555 HDFS: Number of read operations=6 HDFS: Number of large read operations=0 HDFS: Number of write operations=2                                                                                                    | (    |  |  |  |  |
| Job Cou        | Launched map tasks=1 Launched reduce tasks=1 Data-local map tasks=1 Total time spent by all maps in occupied slots (ms)=12048 Total time spent by all reduces in occupied slots (ms)=10742 Total time spent by all map tasks (ms)=12048 Total time spent by all reduce tasks (ms)=10742 Total time spent by all reduce tasks (ms)=10742 Total vcore-seconds taken by all map tasks=12048 Total vcore-seconds taken by all reduce tasks=10742 Total megabyte-seconds taken by all map tasks=12337152 Total megabyte-seconds taken by all reduce tasks=10999808 | TIII |  |  |  |  |

# **WordCount Processing**

| Σ     |       |         | hadoop@WaterWorld:~                          | _ | × |
|-------|-------|---------|----------------------------------------------|---|---|
| File  | Edit  | View    | Search Terminal Help                         |   |   |
|       |       |         | Reduce shuffle bytes=725074                  |   | ^ |
|       |       |         | Reduce input records=50095                   |   |   |
|       |       |         | Reduce output records=50095                  |   |   |
|       |       |         | Spilled Records=100190                       |   |   |
|       |       |         | Shuffled Maps =1                             |   |   |
|       |       |         | Failed Shuffles=0                            |   |   |
|       |       |         | Merged Map outputs=1                         |   |   |
|       |       |         | GC time elapsed (ms)=738                     |   |   |
|       |       |         | CPU time spent (ms)=12730                    |   |   |
|       |       |         | Physical memory (bytes) snapshot=366682112   |   |   |
|       |       |         | Virtual memory (bytes) snapshot=4171976704   |   |   |
|       | 61    |         | Total committed heap usage (bytes)=234881024 |   |   |
|       | SI    | nuttle  | Errors                                       |   |   |
|       |       |         | BAD_ID=0                                     |   |   |
|       |       |         | CONNECTION=0                                 |   |   |
|       |       |         | IO_ERROR=0                                   |   |   |
|       |       |         | WRONG_LENGTH=0 WRONG_MAP=0                   |   |   |
|       |       |         | WRONG_PAP=0 WRONG REDUCE=0                   |   | Ξ |
|       | F-    | ile Tn  | put Format Counters                          |   |   |
|       |       | rec In  | Bytes Read=1573078                           |   |   |
|       | F.    | ile Out | tput Format Counters                         |   |   |
|       |       |         | Bytes Written=527555                         |   |   |
| [hado | op@Wa | aterWo  | rld ~]\$ hadoop wordcount_classes -ls        |   | ~ |

#### Results

```
hadoop@WaterWorld:~
Σ
                                                                        _ D X
File Edit View Search Terminal Help
[hadoop@WaterWorld ~]$ hdfs dfs -ls
14/08/05 17:07:45 WARN util.NativeCodeLoader: Unable to load native-hadoop libra
ry for your platform... using builtin-java classes where applicable
Found 2 items
drwxr-xr-x - hadoop supergroup 0 2014-08-05 16:06 wordcount classes
drwxr-xr-x - hadoop supergroup
                                        0 2014-08-05 17:00 wordcount classes-o
utput
[hadoop@WaterWorld ~]$ hdfs dfs -ls wordcount classes-output
14/08/05 17:08:20 WARN util.NativeCodeLoader: Unable to load native-hadoop libra
ry for your platform... using builtin-java classes where applicable
Found 2 items
-rw-r--r-- 1 hadoop supergroup
                                        0 2014-08-05 17:00 wordcount classes-o
utput/ SUCCESS
            1 hadoop supergroup 527555 2014-08-05 17:00 wordcount classes-o
- rw - r - - r - -
utput/part-r-00000
[hadoop@WaterWorld ~]$ hdfs dfs -cat wordcount classes-output/part-r-00000 | les
```

#### Results

| Σ                    |      |        | hado     | op@WaterWorld:~ |          | _ 0 | × |
|----------------------|------|--------|----------|-----------------|----------|-----|---|
| File Edit            | View | Search | Terminal | Help            |          |     |   |
| "Come 1              |      |        |          |                 |          |     | ^ |
| "Defects,            |      | 1      |          |                 | <b>*</b> |     |   |
| "I 1                 |      |        |          |                 | N.       |     |   |
| "Informati           | ion  | 1      |          |                 |          |     |   |
| "J" 1                |      |        |          |                 |          |     |   |
| "Plain 2             |      |        |          |                 |          |     |   |
| "Project             |      | 5      |          |                 |          |     |   |
| "Right 1             |      | _      |          |                 |          |     |   |
| "Viator"             |      | 1      |          |                 |          |     |   |
| #4300] 1             |      |        |          |                 |          |     |   |
| \$5,000) 1           |      |        |          |                 |          |     |   |
| % 2                  |      |        |          |                 |          |     | ≡ |
| &c, 2                |      |        |          |                 |          |     |   |
| &c. 1                |      |        |          |                 |          |     |   |
| '46. 1               |      |        |          |                 |          |     |   |
| '92 1                |      |        |          |                 |          |     |   |
| 'AS-IS' 1            |      |        |          |                 |          |     |   |
| 'Slife, 1<br>'TWAS 1 |      |        |          |                 |          |     |   |
| 'Tis 8               |      |        |          |                 |          |     |   |
| 'Tis, 1              |      |        |          |                 |          |     |   |
| 'Twas 5              |      |        |          |                 |          |     |   |
| 'Twixt 1             |      |        |          |                 |          |     |   |
| _                    |      |        |          |                 |          |     |   |
| :                    |      |        |          |                 |          |     | Ľ |

#### WordCount.Java - Map

```
public static class MapClass extends MapReduceBase
  implements Mapper<LongWritable, Text, Text, IntWritable> {
  private final static IntWritable one = new IntWritable(1);
  private Text word = new Text();
  public void map (LongWritable key, Text value,
                  OutputCollector<Text, IntWritable> output,
                  Reporter reporter) throws IOException {
    String line = value.toString();
    StringTokenizer itr = new StringTokenizer(line);
    while (itr.hasMoreTokens()) {
      word.set(itr.nextToken());
      output.collect(word, one);
```

#### WordCount.java - Reduce

#### .Fin

Thank YOU!!

#### Resources

- http://alanxelsys.com/hadoop-v2-single-nodeinstallation-on-centos-6-5/
- http://tecadmin.net/setup-hadoop-2-4-single-nodecluster-on-linux/
- http://hadoop.apache.org/
- http://cs.smith.edu/dftwiki/index.php/
   Hadoop\_Tutorial\_1\_--\_Running\_WordCount
- https://pig.apache.org/docs/r0.10.0/basic.html